## **Delta Tips**

**NMDT\_0044**

## **Data Slate (Part 7)**

**180222\_1** NMR data processing software **NMR**  $v<sub>5.0</sub>$ 

**JEOL RESONANCE** 

**1**

## $\leq$  How to swap one spectrum for another one  $\geq$

It is possible to exchange position of one spectrum for position of another spectrum.

- $\star$  Refer to NMDT 0025 and 0043 for the display functions of multiple spectra in one Data Slate window.
	- ① Select **Options Swap** to activate the Swap functions. The cursor has changed into **Finger**  symbol  $\mathbb{S}^n$ .
	- ② Select the spectra to swap with the cursor. In the example below, we have exchanged the

position of spectrum **A** for the position of spectrum **C**.

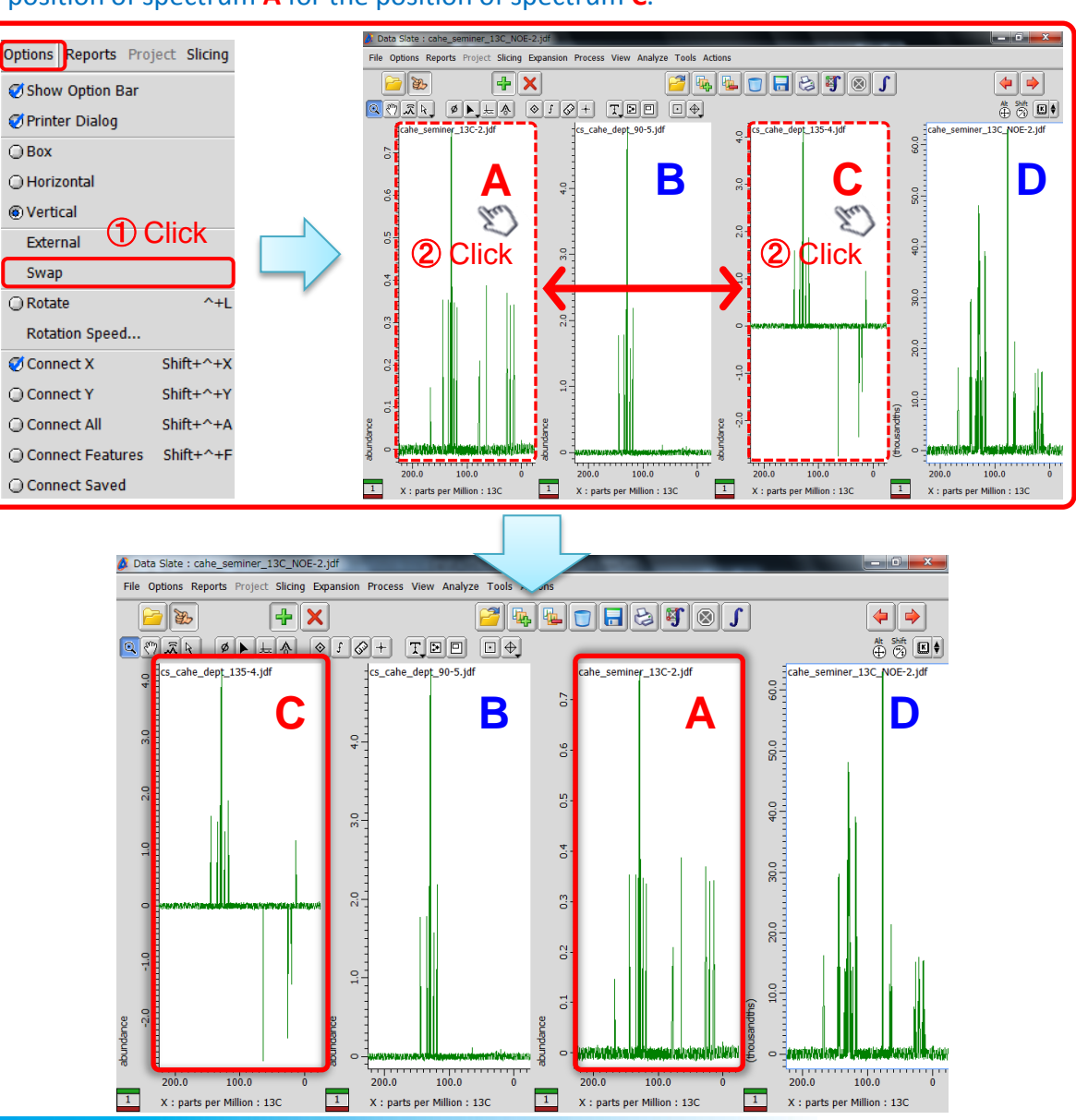